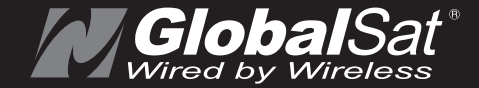

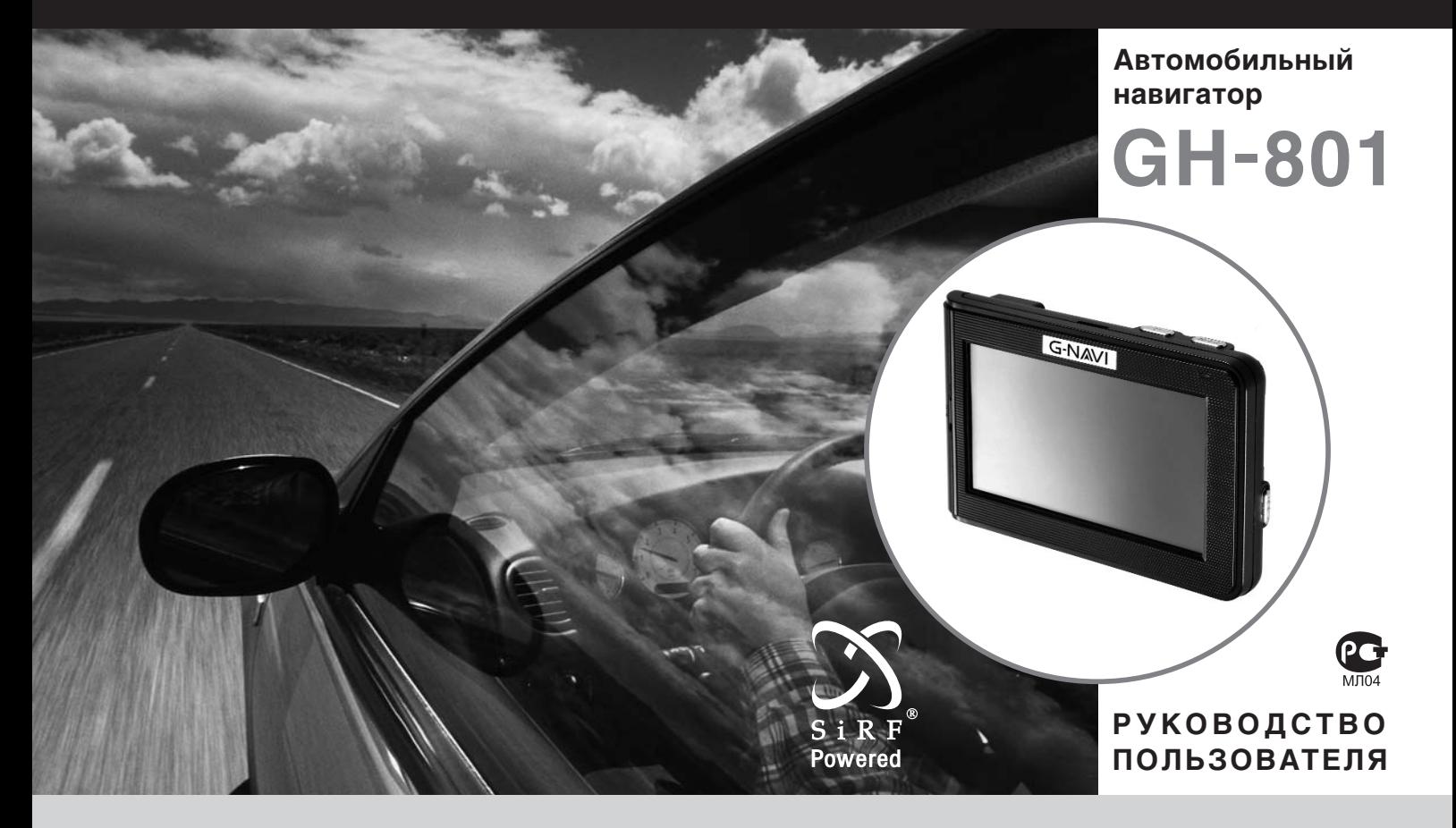

#### **Содержание**

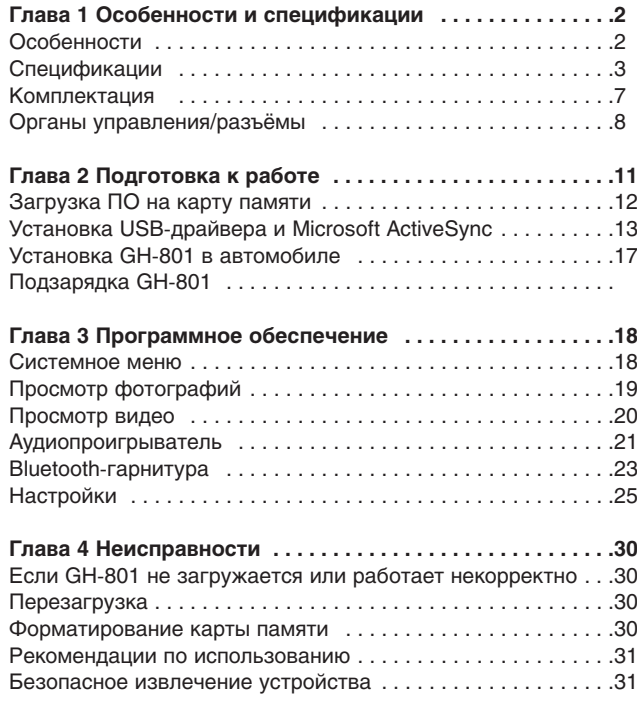

**ПРИМЕЧАНИЕ**: Возможно изменение характеристик прибора или некоторых функций без предварительного уведомления.

# **Глава 1**

# **Особенности**

- Полноценная автомобильная навигационная система в одном устройстве
- Крепление на стекло автомобиля
- Удобное управление с помощью сенсорного дисплея
- Яркий TFT LCD экран 4.3", 16 миллионов цветов
- Простота и удобство:
	- Готов к использованию сразу после включения
	- Крупные значки в системном меню
	- Питание от прикуривателя автомобиля или от встроенной аккумуляторной батареи
- Удобные голосовые подсказки (зависит от установленного ПО)
- Легко устанавливается и легко снимается
- Режим Bluetooth-гарнитуры позволяет принимать и совершать звонки
- Видеовход для функции обзора заднего вида Слот для карт памяти SD/MMC
- Воспроизведение аудио- и видеофайлов
- Просмотр изображений

# **Спецификации**

## **Система**

## **Основные**

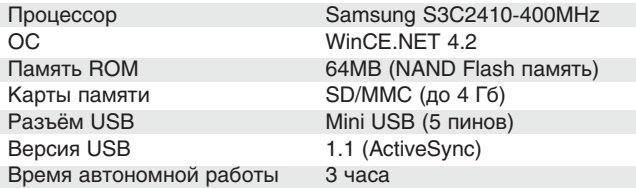

### **Экран**

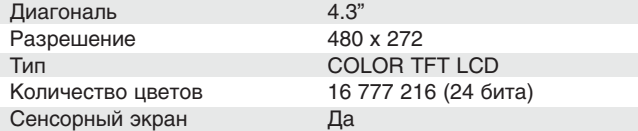

## **Аудио / Видео**

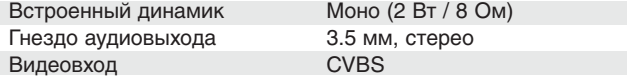

#### **Питание**

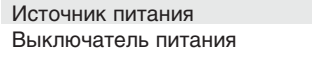

Mini USB: 5.0В, 1A, постоянный Батарея подключена (ON) /отключена (OFF)

## **Батарея**

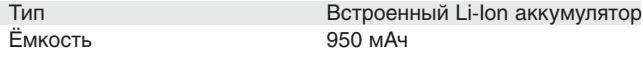

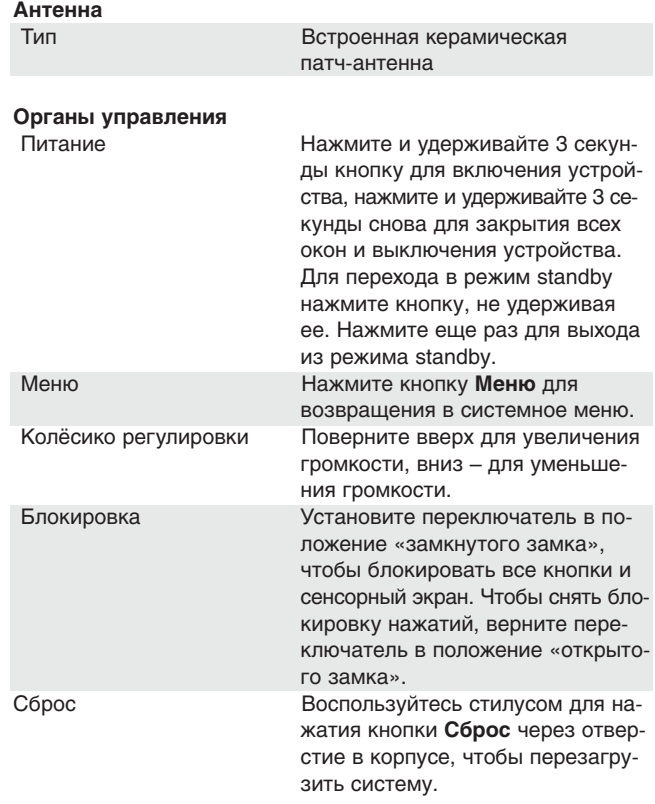

#### **Светодиоды**

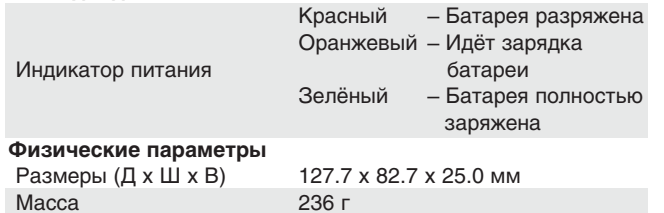

#### **Окружающая среда**

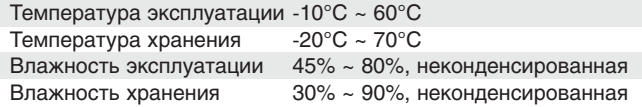

#### **Сертификаты**

Ростест, FCC, CE

# **Спецификации GPS**

#### **Точность**

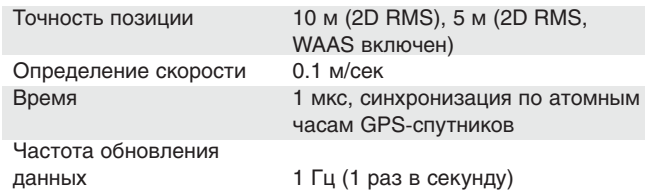

## **Датум**

Датум WGS-84

#### **Время захвата позиции**

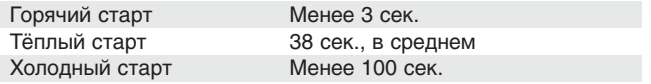

#### **Ограничения**

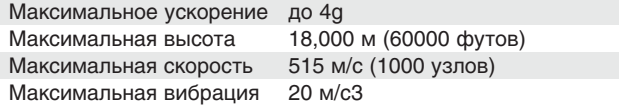

# **Комплектация**

Перед началом эксплуатации, обязательно проверьте комплектацию. Если какой-либо из компонентов отсутствует или поврежден, свяжитесь с продавцом.

- GH-801 (со стилусом и аккумулятором)
- Кронштейн с присоской  $\mathbb{R}^2$
- Крепление  $\mathbb{P}$
- Адаптер питания от прикуривателя  $\mathbb{R}^2$
- USB-кабель  $\mathbb{R}^2$
- CD c драйверами и ПО  $\mathbb{P}$
- SD-карта с навигационной программой

# **Органы управления / разъёмы**

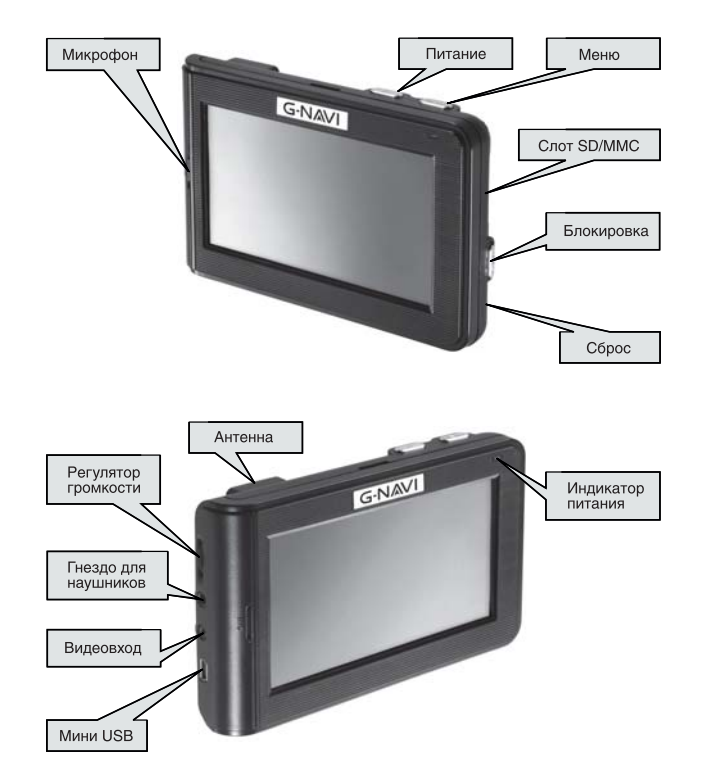

**Кнопка питания** Нажмите и удерживайте 3 секунды кнопку для включения устройства, нажмите и удерживайте 3 секунды снова для закрытия всех окон и выключения устройства. Для перехода в режим standby нажмите кнопку, не удерживая ее. Нажмите еще раз для выхода из режима standby.

**ВАЖНО:** GH-801 может потребоваться около 2 секунд, чтобы войти в режим standby или вернуться в обычный режим, поэтому кнопка может некорректно работать, если Вы будете нажимать её чаще.

**ВАЖНО:** Если запущена программа навигации, обязательно выйдете из нее перед отключением навигатора.

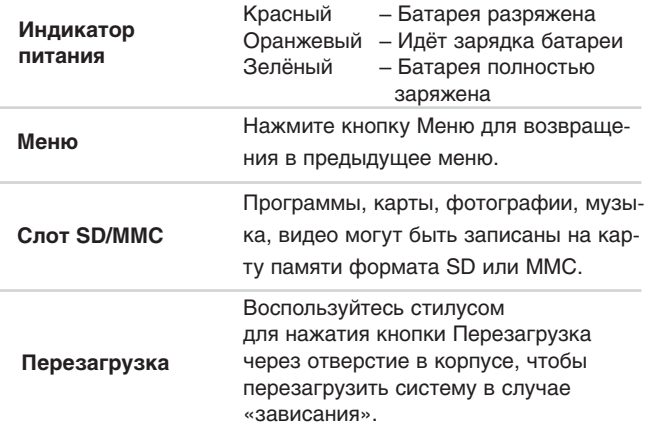

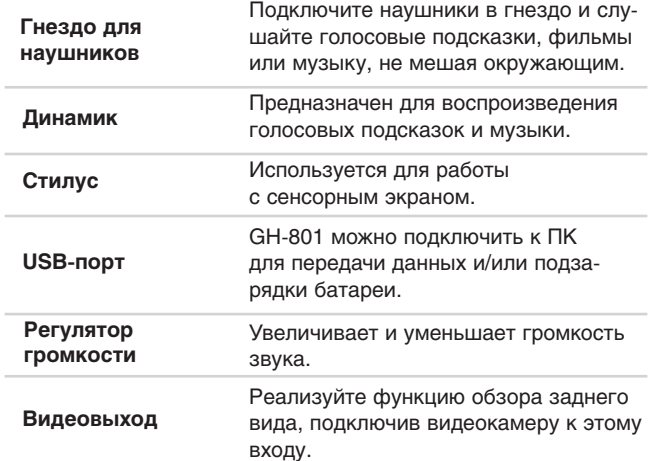

## **Глава 2 Загрузка программного обеспечения и мультимедиафайлов**

**ВНИМАНИЕ!** Ваш навигатор уже готов к работе – просто зарядите его (для полной зарядки подождите, пока индикатор питания станет зеленым), вставьте SD-карту и включите питание. После загрузки системы Вы можете приступать к использованию.

**ВНИМАНИЕ!** Установка описанного ниже программного обеспечения необходима для подключения навигатора к ПК или ноутбуку. Такое подключение может потребоваться для восстановления или обновления карт и навигационной программы, записи на SD-карту видео, музыки или изображений.

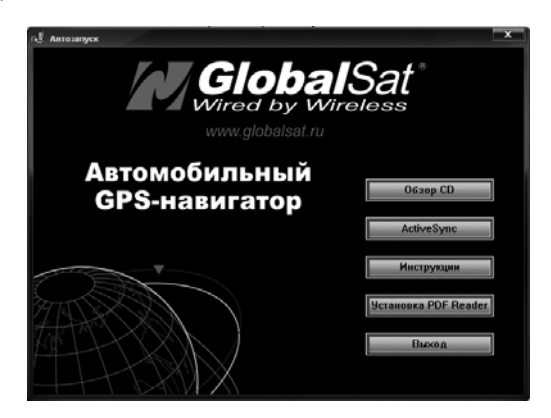

### **ШАГ 1: Загрузка программного обеспечения на карту памяти**

У Вас есть 2 варианта загрузки ПО, карт и данных на карту памяти.

**Способ 1** (с помощью картридера):

Рекомендуем использовать его для большей скорости передачи данных.

Подключите картридер к ПК, вставьте в него SD или MMCкарту. Отформатируйте SD-карту. Если вы используете ПО «Автоспутник», просто скопируйте перетаскиванием папку «Autosputnik» в корень SD-карты.

Аналогичным образом вы можете скопировать музыкальные или видеофайлы на SD-карту.

**Способ 2** (с помощью ActiveSync): Вставьте SD или MMCкарту в GH-801 и с помощью USB-кабеля подключите его к ПК. Необходимо предварительно установить USB-драйвер для GH-801 и Microsoft ActiveSync (Windows 98SE,ME,2000,XP) или Mobile Device Center (Windows Vista). Смотрите шаг 2.

#### **Совет:**

После этой последовательности действий Windows сможет проще обнаружить GH-801:

- 1. Сначала подключите USB-кабель к USB-порту ПК.
- 2. Включите питание GH-801.
- 3. Подключите другой разъём USB-кабеля к GH-801.

## **ШАГ 2: Установка USBдрайвера и Microsoft ActiveSync / Mobile Device Center**

Включите GH-801. Вставьте установочный диск в привод. С помощью прилагаемого USB-кабеля подключите GH-801 к ПК. Windows обнаружит новое оборудование.

Появится уведомление и откроется диалоговое окно установки драйвера оборудования.

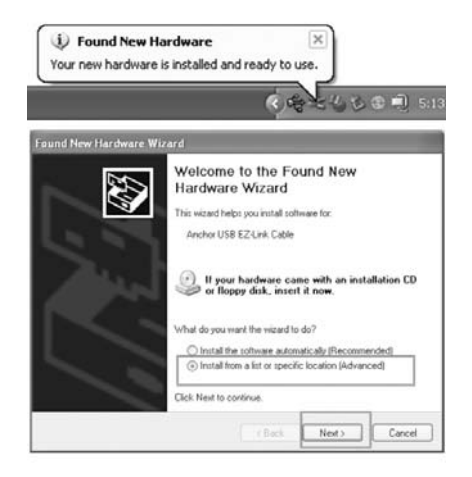

Выберите "Установка из указанного места" и нажмите кнопку Дальше

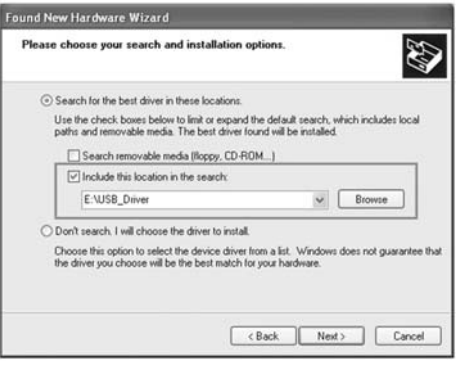

Нажмите "Обзор" и выберите папку "USB\_Driver" на установочном диске.

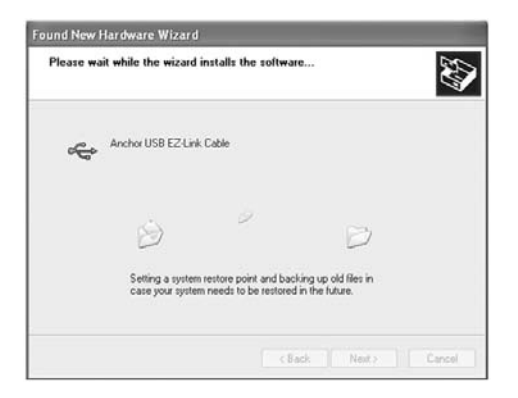

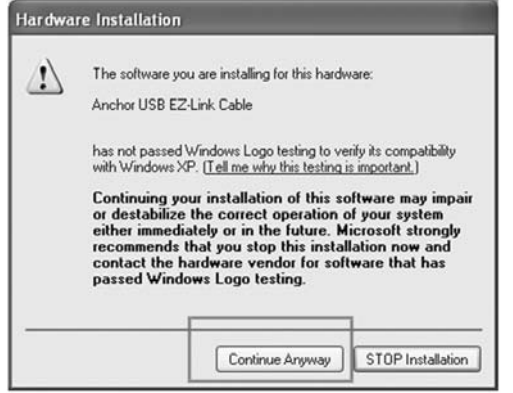

В процессе установки может появиться сообщение, что драйвер не сертифицирован для работы с данной версией Windows. Нажмите «Всё равно продолжить»

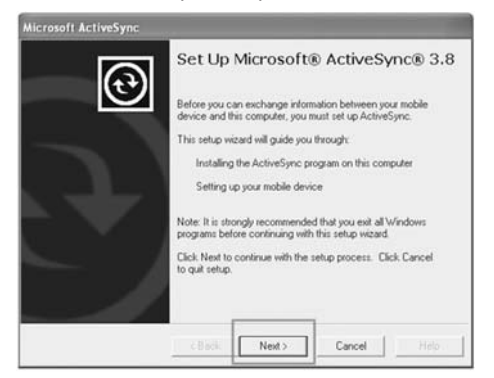

Следуйте указаниям, чтобы закончить установку драйвера

**Теперь необходимо установить Microsoft ActiveSync (Windows 98SE,ME,2000,XP) или Mobile Device Center (Windows Vista).**

Вставьте прилагаемый CD в привод ПК. Автоматически загрузится оболочка диска. Нажмите кнопку «ActiveSync». Откроется окно проводника, в котором вы сможете выбрать соответствующую программу для синхронизации файлов между GH-801 и ПК.

- Для установки на ОС Windows 98SE/ME/2000/XP выберите папку «ActiveSync» и запустите файл «ActiveSync4.5en.msi».
- Для установки на ОС Windows Vista выберите папку «Mobile Device Center». Для установки на 32-разрядную систему запустите файл «drvupdate-x86.exe», на 64-разрядную: «drvupdate-amd64.exe».

Следуйте инструкциям на экране. После установки ActiveSync или Mobile Device Center необходимо перезагрузить ПК.

После того как драйвер USB и ActiveSync установлены, включите GH-801 и подключите его к USB-порту ПК. ActiveSync установит связь с устройством. Откройте проводник Windows, вы увидите папку "StorageCard"

в списке мобильных устройств. StorageCard – это слот для SD/MMC карт на GH-801.

Если вы используете ПО «Автоспутник», просто скопируйте перетаскиванием папку «Autosputnik» в корень SD-карты. Аналогичным образом вы можете скопировать музыкальные или видеофайлы на SD-карту.

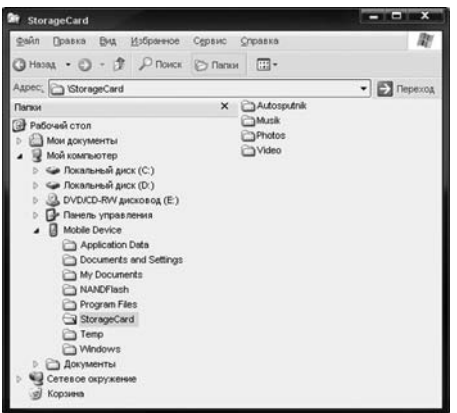

# **Установка GH801 в автомобиле**

1. Вставьте нижнюю часть GH-801 в крепление.

2. Защёлкните верхнюю часть, чтобы зафиксировать GH-801 в креплении.

3. Закрепите присоску кронштейна на лобовом стекле таким образом, чтобы нижняя часть корпуса GH-801 лежала на приборной панели.

**ВНИМАНИЕ!** Устанавливая кронштейн в автомобиле, убедитесь что он не находится перед подушкой безопасности и не мешает обзору водителя.

## **Глава 3 Программное обеспечение**

## **Основное меню**

В основном меню находится 6 иконок, соответствующих основным функциям GH-801. Одновременно вы можете использовать только одну функцию. Когда вы переключаетесь с одной программы на другую или нажимаете кнопку «Меню» на корпусе устройства, текущая программа автоматически закрывается (кроме программы навигации).

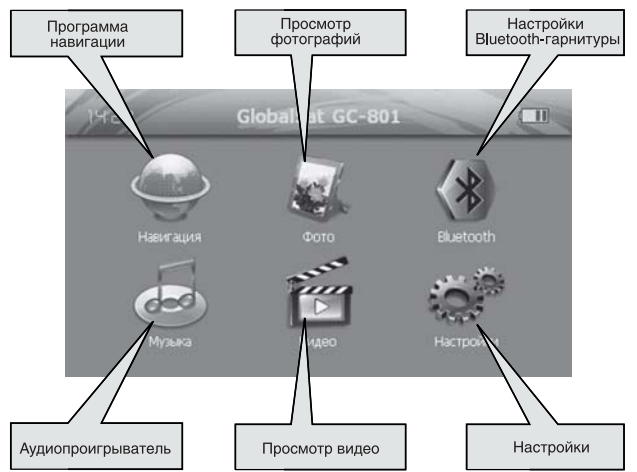

**ПРИМЕЧАНИЕ:** Руководство пользователя навигационного ПО находится на компакт-диске, входящем в комплект поставки.

# **Просмотр фотографий Просмотр видео**

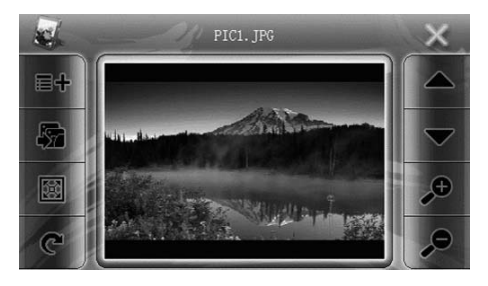

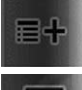

Нажмите кнопку, чтобы выбрать папку с изображениями. Подтвердите выбор нажатием на иконку с галочкой.

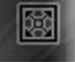

反

- просмотр изображений в полноэкранном режиме
- начать слайд-шоу (изображения листаются автоматически)

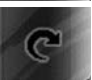

- повернуть изображение на 90° по часовой стрелке

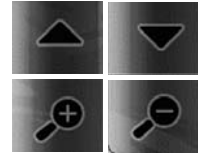

- предыдущее / следующее изображение

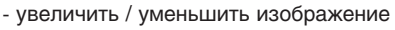

Вы можете записывать видеофайлы на карточку памяти и просматривать их на GH-801. Видеофайлы должны быть кодированы в поддерживаемый формат.

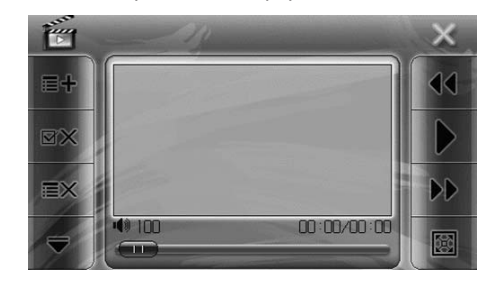

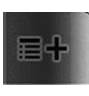

**19 20**

Чтобы открыть папку с видеофайлами, кликните на иконку. Эта же иконка позволит Вам в любой момент добавить другие файлы к списку воспроизведения.

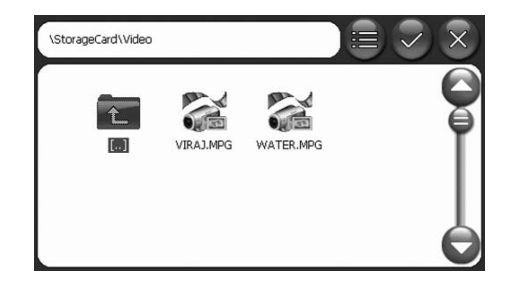

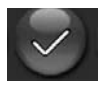

Выберите файл, который Вы хотите посмотреть, и нажмите, чтобы запустить его воспроизведение.

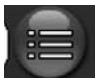

Можно выбрать воспроизведение всех файлов в папке, нажав иконку.

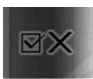

Нажатием на иконку Вы можете убрать выбранные файлы из списка воспроизведения.

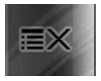

Иконка очищает весь список воспроизведения.

Кнопки управления воспроизведением (пауза, перемотка, громкость) стандартны для всех плееров.

## **Аудиопроигрыватель**

Для включения аудиопроигрывателя нажмите на иконку «Музыка» в основном меню. Для удобства прослушивания из файлов можно создавать плей-листы.

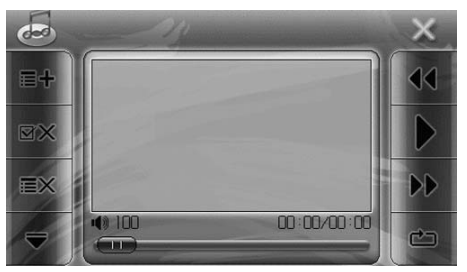

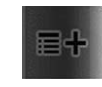

Чтобы открыть папку с аудиофайлами, кликните на иконку. Эта же иконка позволит Вам в любой момент добавить другие файлы к списку воспроизведения.

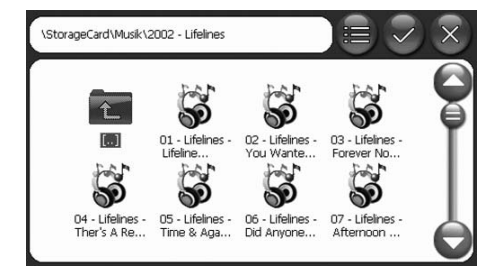

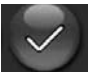

Выберите файл, который Вы хотите посмотреть, и нажмите, чтобы запустить его воспроизведение.

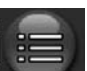

Можно выбрать воспроизведение всех файлов в папке, нажав иконку.

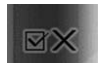

Нажатием на иконку Вы можете убрать выбранные файлы из списка воспроизведения.

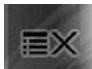

Иконка очищает весь список воспроизведения.

Кнопки управления воспроизведением (пауза, перемотка, громкость, порядок воспроизведения) стандартны для всех плееров.

# **Bluetooth-гарнитура**

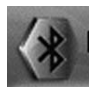

Для настройки Bluetooth нажмите в главном меню иконку. При первом включении GH-801 автоматически выполнит поиск телефонов с включенным Bluetooth. Если Bluetooth Вашего телефона был включен, навигатор попытается соединиться с ним. Иначе через 6 секунд поиск завершится и Вы увидете следующее меню:

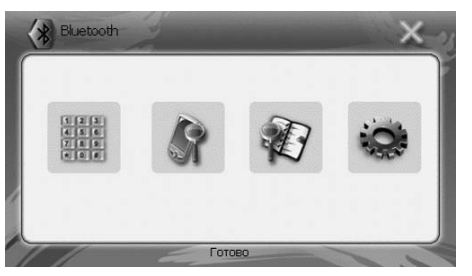

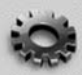

Нажмите иконку Настройки, чтобы настроить соединение.

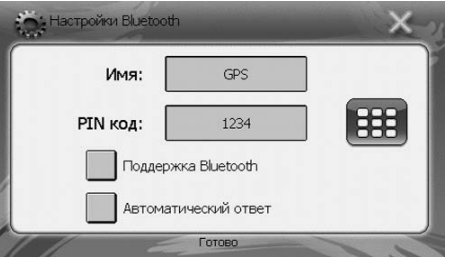

Вы можете изменить имя навигатора (отображается при поиске устройств на экране Вашего телефона), задать код подключения к навигатору, установить режим автоматического приема входящих звонков. Установите галочку **Поддержка Bluetooth**, чтобы включить режим Bluetooth-гарнитуры. **Обратите внимание**, что для сохранения секретности после смены пароля в поле PIN код все равно будут отображаться предыдущие цифры.

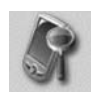

Чтобы установить связь между телефоном и навигатором, включите Bluetooth в Вашем телефоне и нажмите на экране навигатора иконку поиска. Выберите на экране телефона в списке найденных устройств навигатор GH-801 и введите установленный пароль (по-умолчанию – 1234). Если связь будет успешно установлена, иконка поиска будет выделена серым цветом.

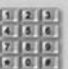

Теперь можно нажимать иконку клавиатуры. Вы перейдете в режим Bluetooth-гарнитуры.

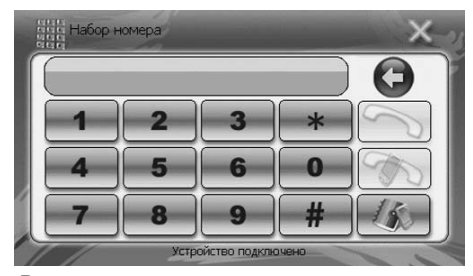

Вы можете принимать и совершать звонки.

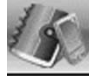

Кнопка позволяет посмотреть список последних принятых, совершенных и пропущенных звонков.

# **Настройки**

Нажмите на иконку «Настройки» в основном меню. В этом режиме вы можете настроить свой GH-801 и просмотреть информацию о нём.

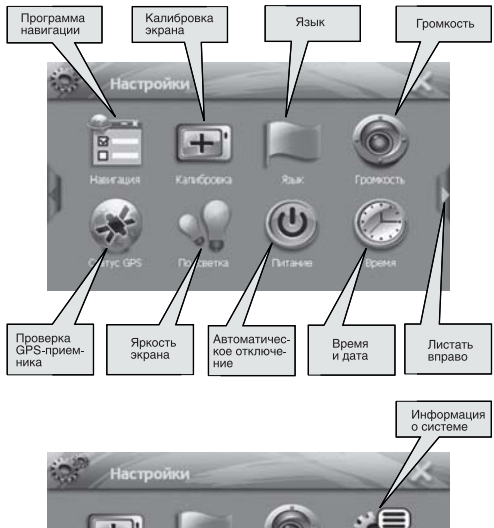

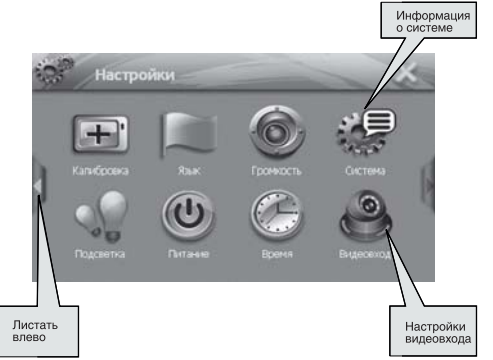

## **Программа навигации**

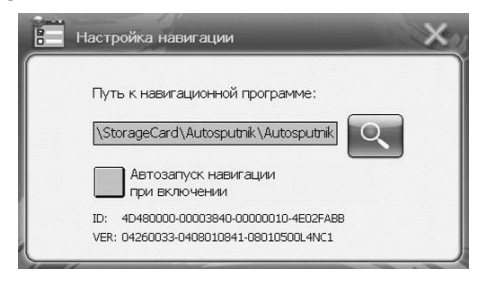

С помощью этих настроек можно указать путь к навигационной программе (не забудьте вставить SD-карту, на которую она записана). Также можно, установив галочку, настроить автоматический запуск навигационной программы при включении навигатора.

# **О системе**

Информация о системе: версия, состояние памяти.

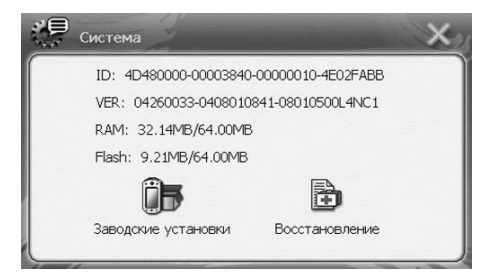

Нажатие иконки **Заводские установки** приведет к сбросу всех выполненных Вами настроек (к стандартным заводским).

## **Питание**

Здесь можно настроить время автоматического отключения. Данная функция работает только, когда GH-801 питается от батареи.

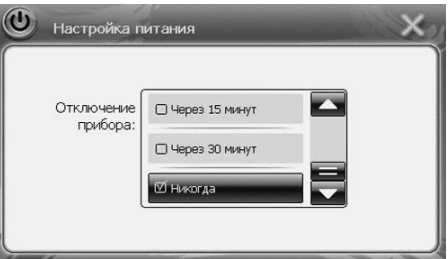

## **Яркость**

При помощи этой настройки Вы можете изменить яркость экрана. А также задать промежуток времени, через который будет гаснуть подсветка экрана. Данная функция работает только, когда GH-801 питается от батареи.

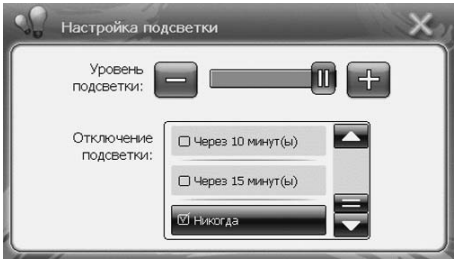

# **Громкость**

Позволяет устанавливать громкость звука. Отдельно можно задать громкость звука нажатия на кнопки и иконки.

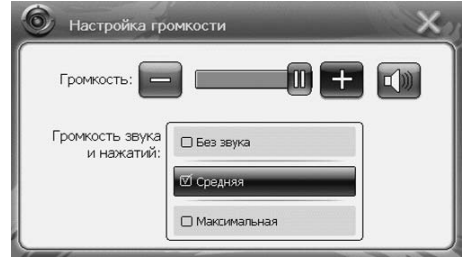

# **Экран**

GH-801 поставляется уже настроенным и готовым к работе. При выключении прибора основные настройки сохраняются. Однако, если Вас не устраивает точность срабатывания сенсорного экрана при нажатии на иконки и кнопки, Вы можете откалибровать экран под себя с помощью этой опции. Нажимайте стилусом в центр появляющегося крестика, пока система не настроит экран. По завершению процесса настройки сохранятся и Вы вернетесь в предыдущее меню.

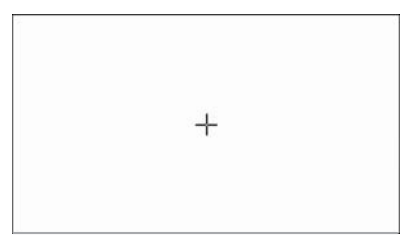

## **Время и дата**

Нажимая стрелки Вверх/Вниз, установите текущие дату и время. Здесь также можно указать часовой пояс.

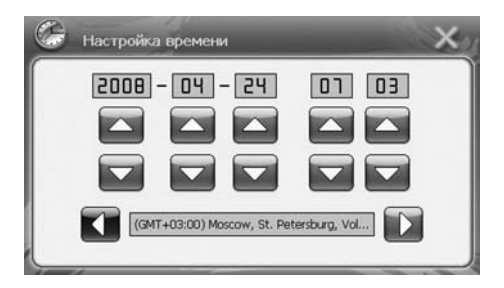

## **Глава 4 Неисправности**

#### **Если GH801 не загружается или работает некорректно**

1. Проверьте правильность установки программного обеспечения на карту памяти.

2. Убедитесь, что SD/MMC-карта правильно вставлена в слот для карт.

3. Убедитесь, что SD/MMC-карта работает корректно, вставив её в другое устройство.

4. Проверьте уровень заряда батареи. Красный индикатор указывает на необходимость зарядить батарею, оранжевый индикатор означает, что идёт процесс подзарядки, а зелёный загорается, когда батарея полностью заряжена.

5. Нажмите стилусом кнопку "Перезагрузка", чтобы перезагрузить GH-801.

# **Перезагрузка**

Если GH-801 не работает или выдаёт ошибку, Вы можете перезагрузить его. Вам понадобится стилус или шариковая ручка, чтобы нажать кнопку перезагрузки. После нажатия кнопки система перезагрузится. Вся информация, записанная на карту памяти, сохраняется.

## **Форматирование карты памяти**

Карточка памяти SD должна быть отформатирована в системе FAT (не FAT32).

## **Рекомендации по использованию**

- Если стёкла в Вашем автомобиле покрыты атермальной плёнкой, это может незначительно влиять на качество приёма GPS-сигнала. Например, холодный старт может занять больше времени, чем обычно. Если машина движется, это может отразиться на времени захвата позиции.
- Мы советуем остановиться перед включением GH-801 для уменьшения времени захвата позиции.
- Избегайте высоких температур и влажности. Не оставляйте GH-801 в машине под прямыми солнечными лучами, если окна закрыты. Высокая температура окружающей среды может повредить LCD дисплей или другие элементы устройства.

# **Безопасное извлечение устройства**

Перед тем как извлечь карту памяти из картридера или перед отключением USB-кабеля от ПК, произведите безопасное извлечение устройства:

- 1. Кликните левой кнопкой мыши на значке «Безопасное извлечение устройства» на панели задач в правом нижнем углу экрана.
- 2. Выберите нужное устройство и кликните на нём.
- 3. После появления сообщения «Оборудование может быть удалено», можно извлечь карту памяти из картридера или отсоединить USB-кабель.

## **Для заметок**